# **PRODUCTION MANAGEMENT**

# **Introduction**

Production Management addresses order sequencing and execution, tracking and genealogy, and interactive manufacturing process control. By synchronizing actionable real time information across manufacturing methods, materials, and machines. Production management is one of the modules which available on **atACC ERP.**

#### ➢ **Stage**

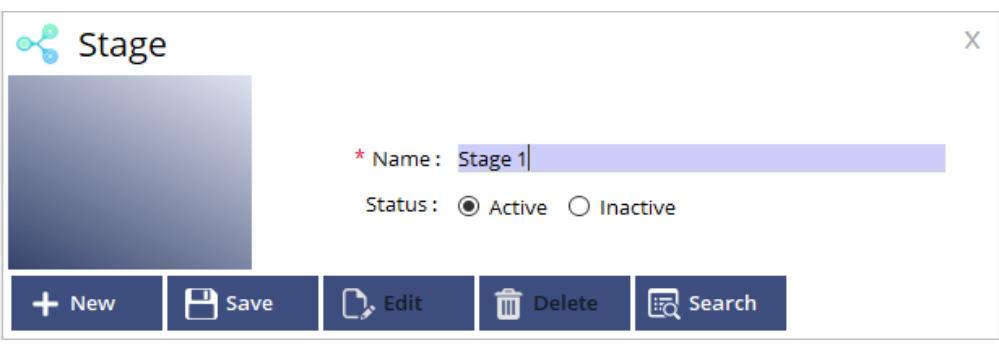

This form is used to createstages.We can set production stages packingstage, Extracting Stageetc.

## ➢ **Machine**

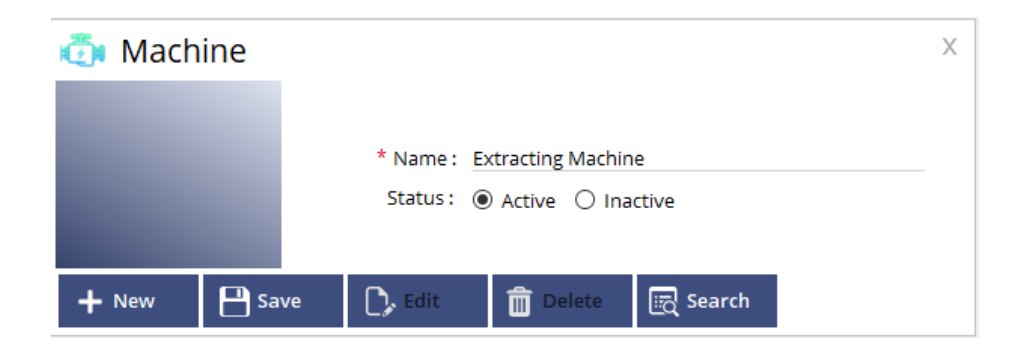

This form is used to create machines. We can also active or inactive the machine under this form.

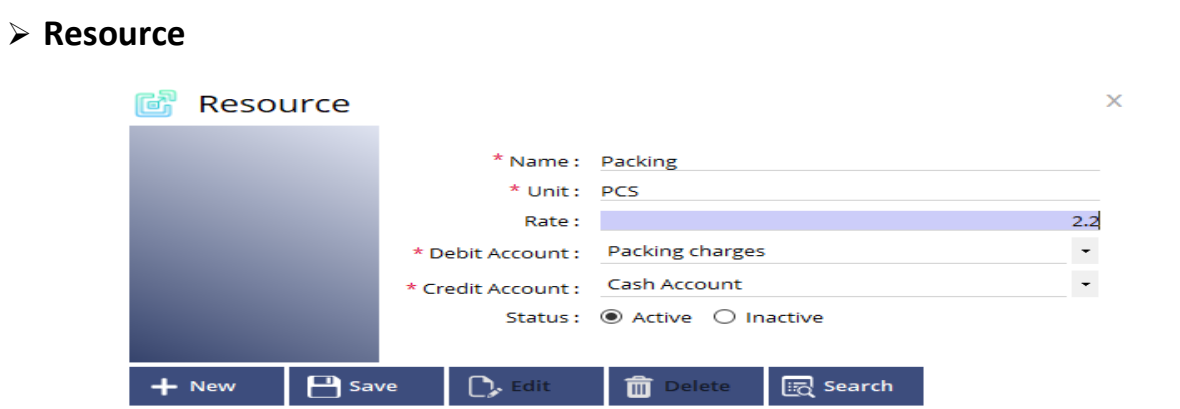

Under resource, we can add the additional expenses which occur during the production,such aspackingcharges, dough expenses etc. We can add/ edit the name of the resource, unit, rate, accounts.

### ➢ **Bill of Materials (BOM)**

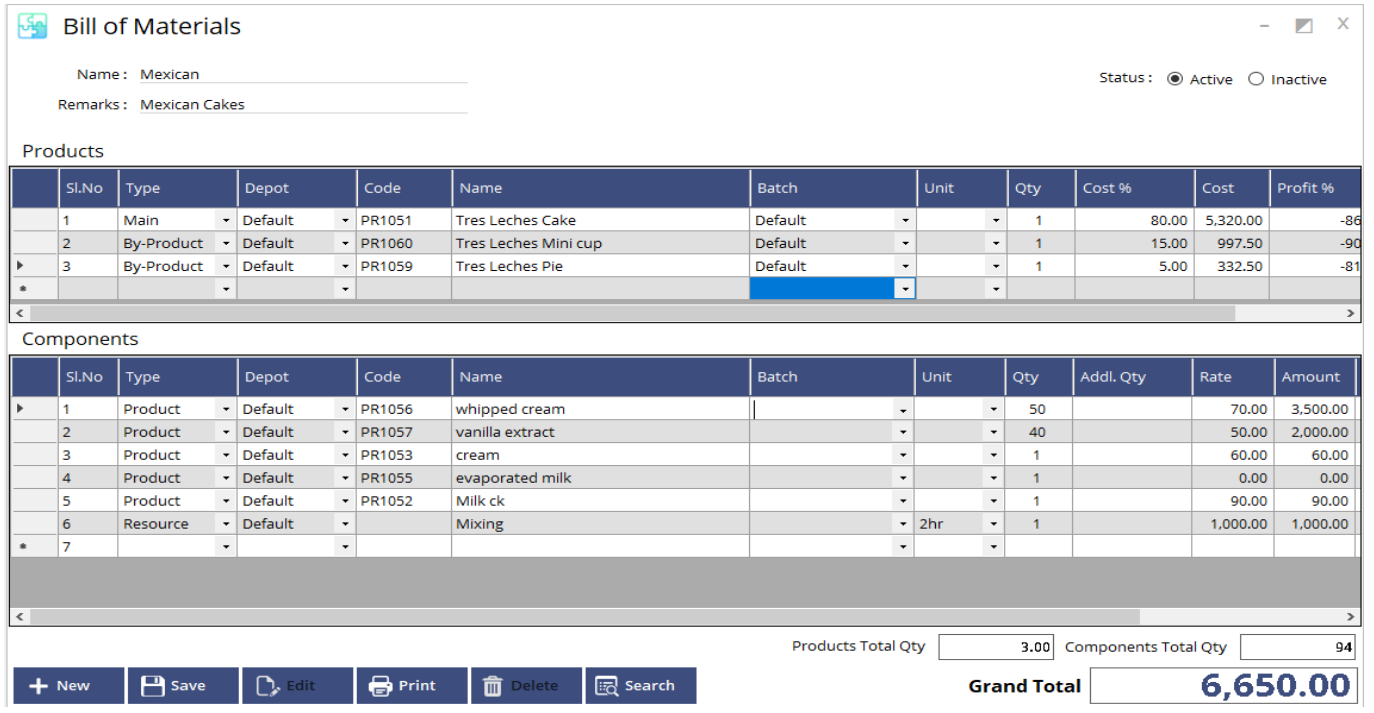

A bill of materials (**BOM**) is the source of information used to manufacture a proudct.It is the list of items (raw material) needed to create a certain proudct(main product).

On BOM we have two different tables . In which we can select the main proudcts (primary product)on top and also its by-produts (secondary proudcts)which are available during this proudction process.We can also add cost% , profit % , batch etc.

At the bottom we can add compnents which required for main product.we can also add the stage ,machinesetc.

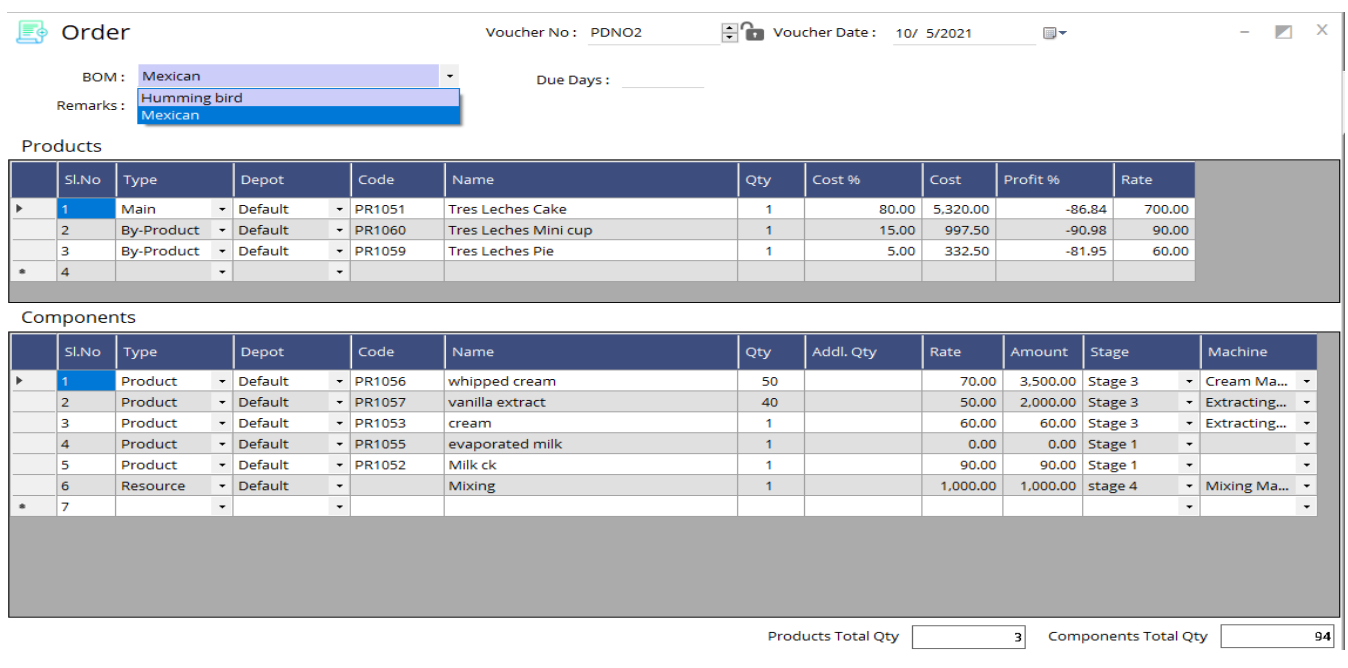

# ➢ **Order**

The main products which are created will be available on both order and receipt. We can also add due

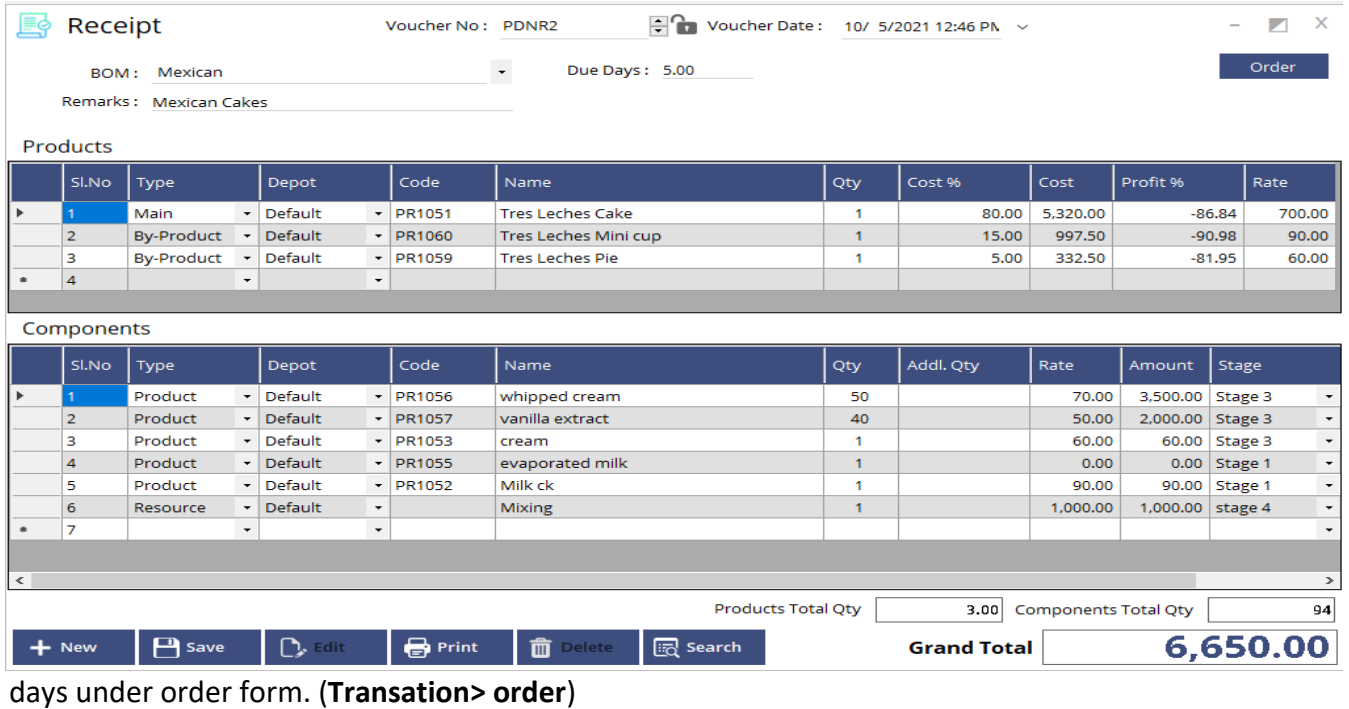

# ➢ **Receipt**

We can use the BOM products directly to receipt or we can use ordered produts into receipt (top right corner). We can increase or decreaseqty , addl qty etc.

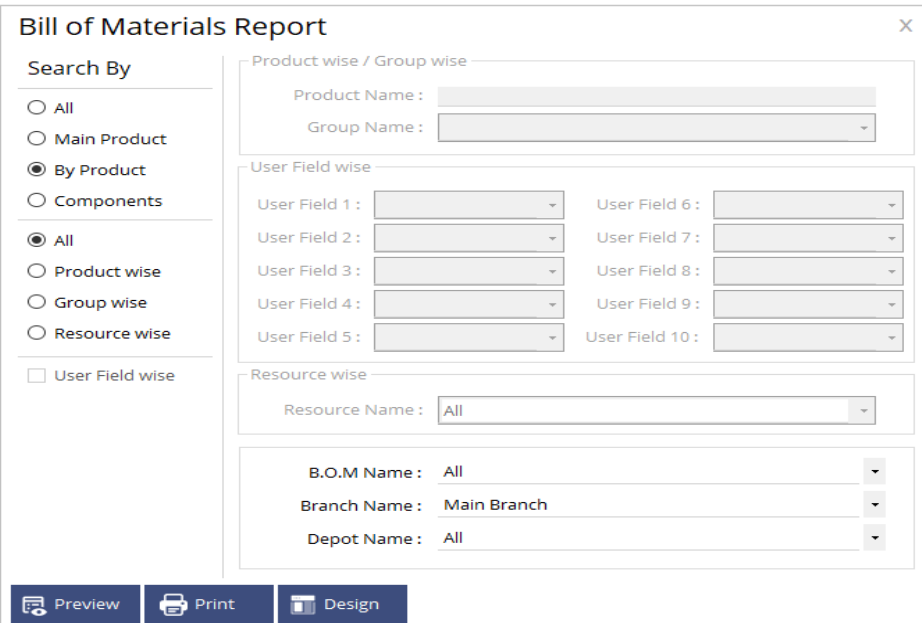

**Reports :**Mainly we have reports based on BOM, Order, Receipt has shown below.

## ➢ **Bill of Materials Report**

BOM report helps us to searchbasedon main product, by product and components etc.We can also search by branch name, BOM name and also depot name.

## ➢ **Production Order Report**

 $\bullet$  Print

**同** Preview

**Design** 

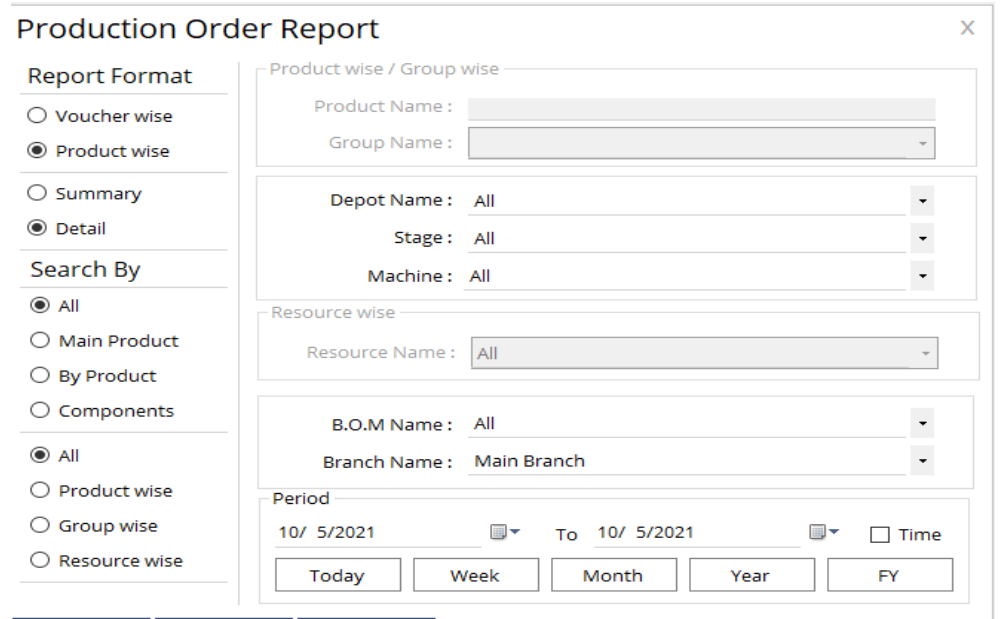

Production order report help us to know detailed and summarized report based on order. We can also search report based on period such as day, week, month or year wise.

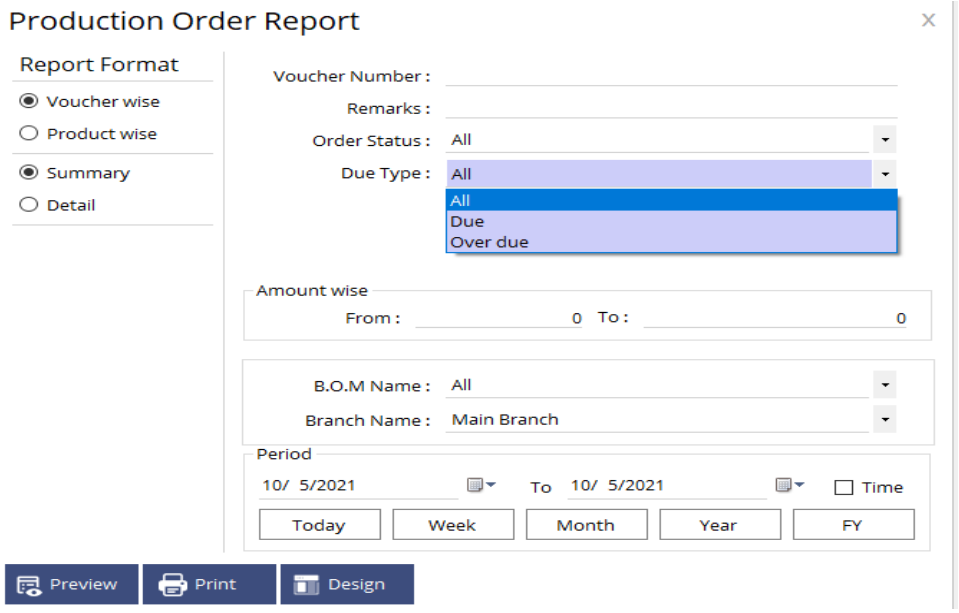

We can also filter report based ondue type by selecting voucher wise.

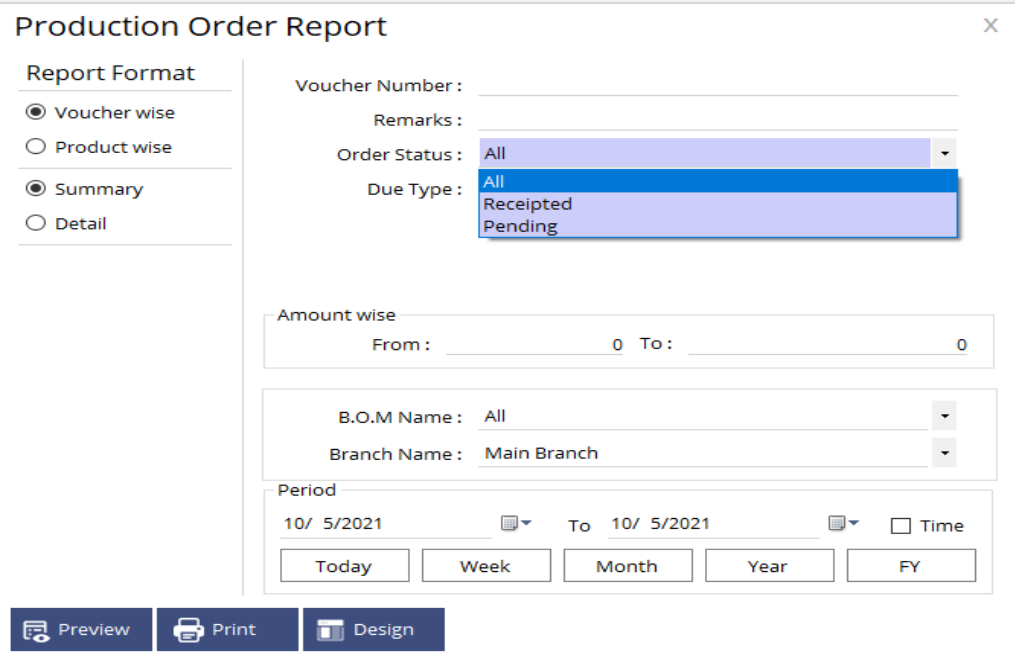

We can also filter report based on order status such as receipted, pending.

# ➢ **ProductionReceiptReport**

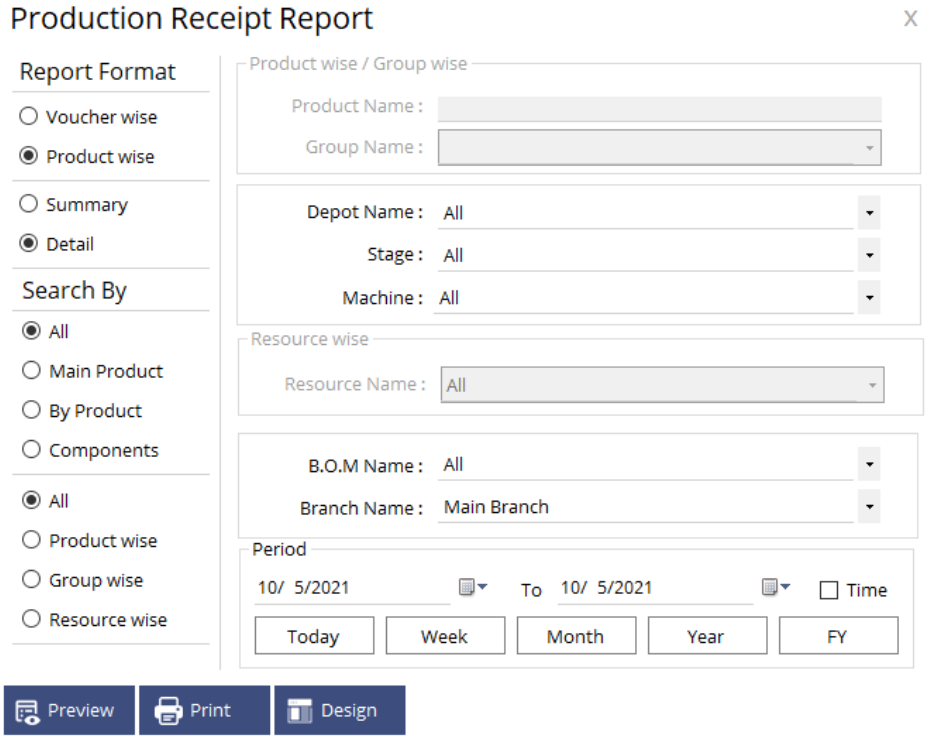

This report helps us to takereports basedon receipt. We can search by branch name, BOMname period wise etc.